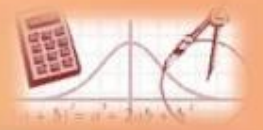

# **Інформатика 11 клас**

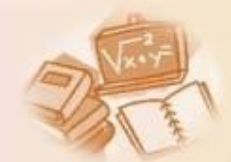

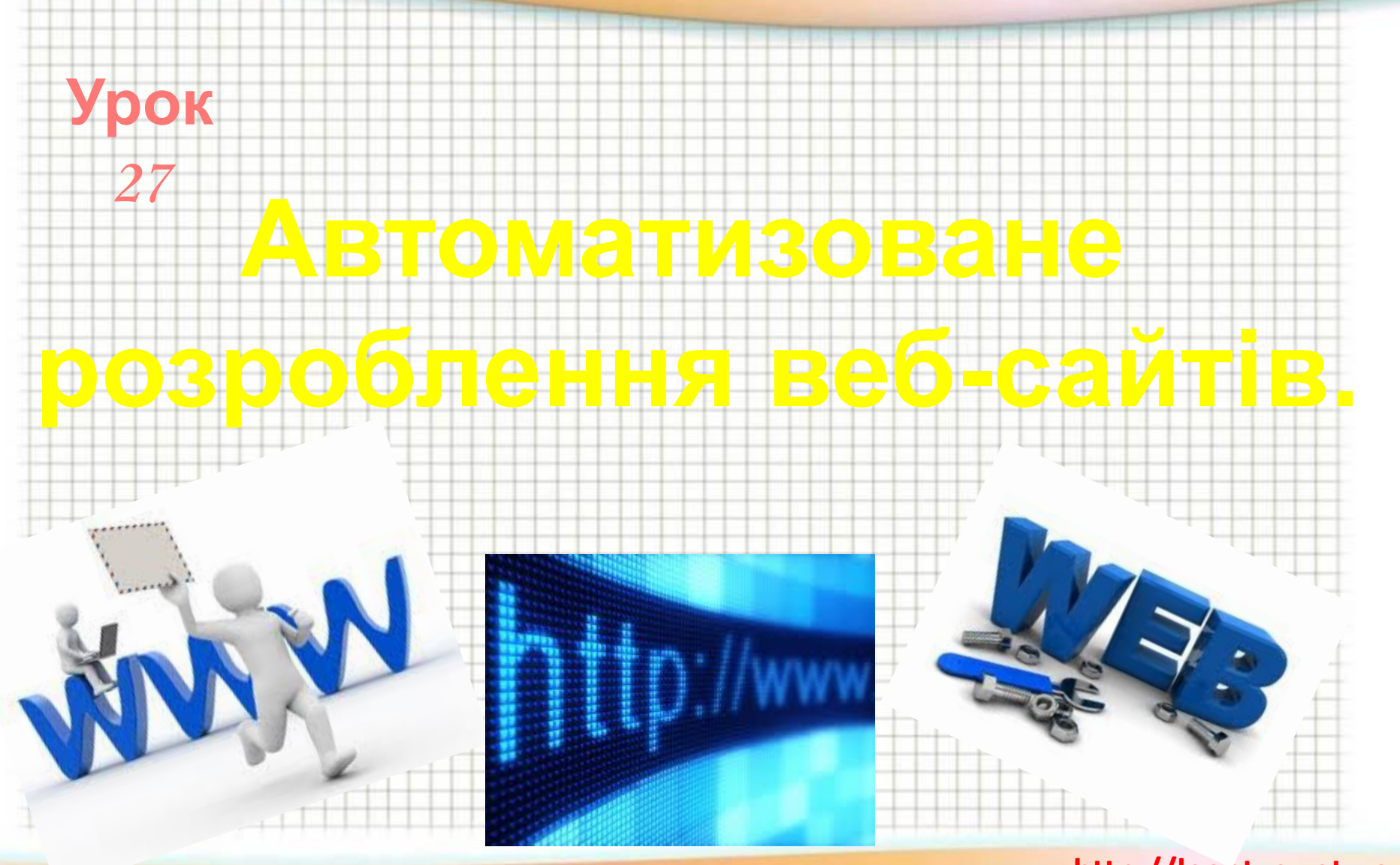

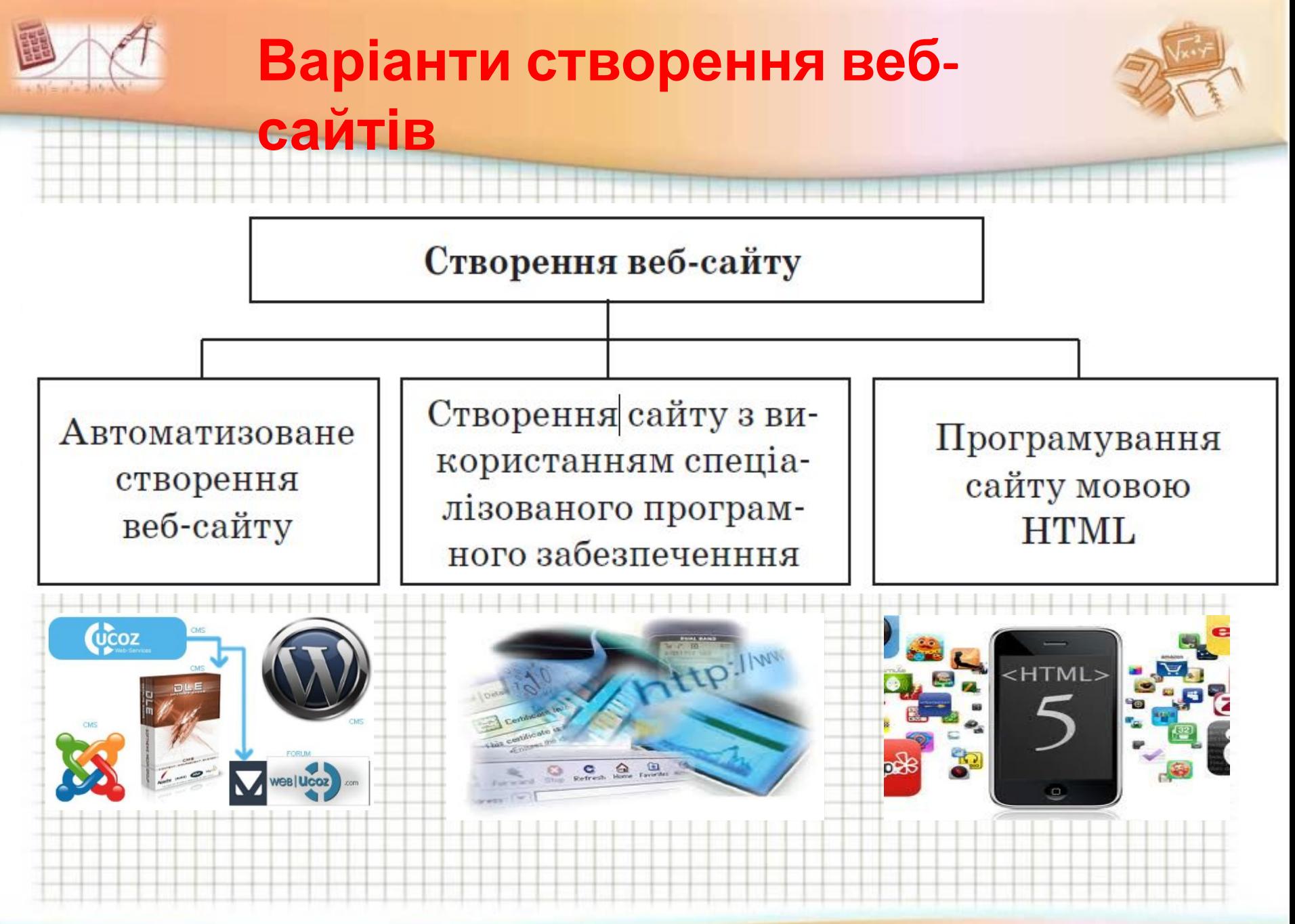

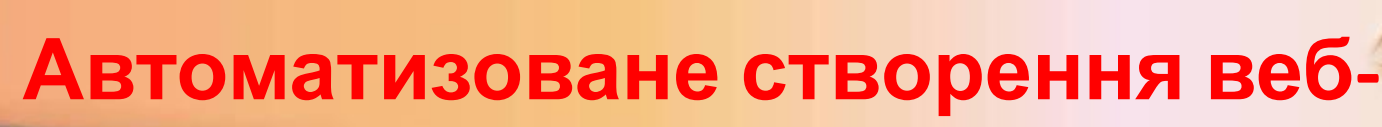

## **сайту**

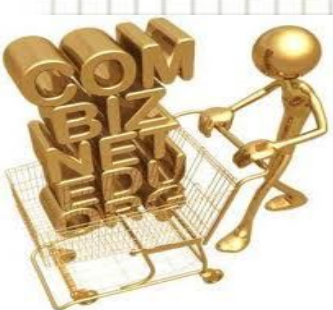

Для того щоб сайт став доступним йому необхіднс *призначити доменне ім'я* і *розмістити* в мережі Інтернет.

*Розміщення* сайту на сервері та подальше його адміністрування називають *хостингом.* 

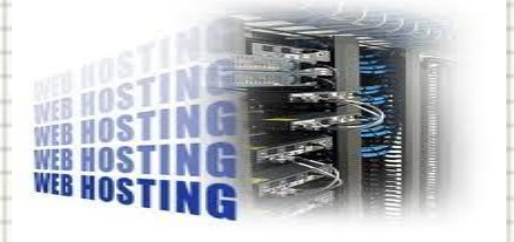

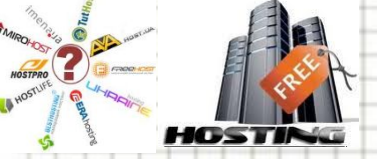

Можливість створювати *веб-сторінки* та *Наданням* такої послуги займаються спеціальні *організації*. Хостинг буває *платним* і *безкоштовним*.

організовувати *форуми* й *чати* в автоматизованому режимі надається на серверах, що забезпечують *хостинг*.

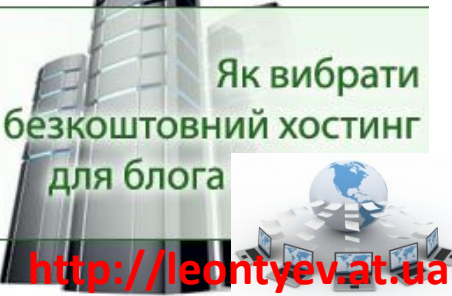

ora

biz.

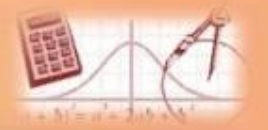

#### **Форми створення веб-ресурсів**

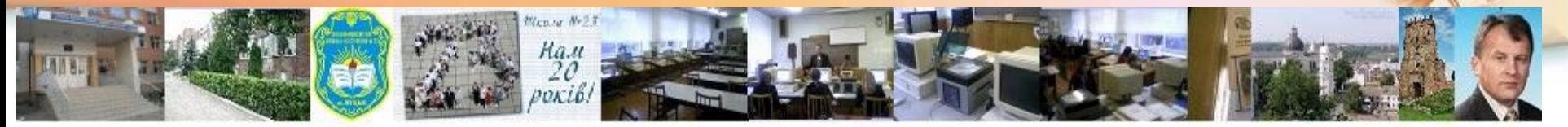

Однією з найпростіших форм автоматизованс створення веб-ресурсів є *блоги* (*онлайнові щоденники*).

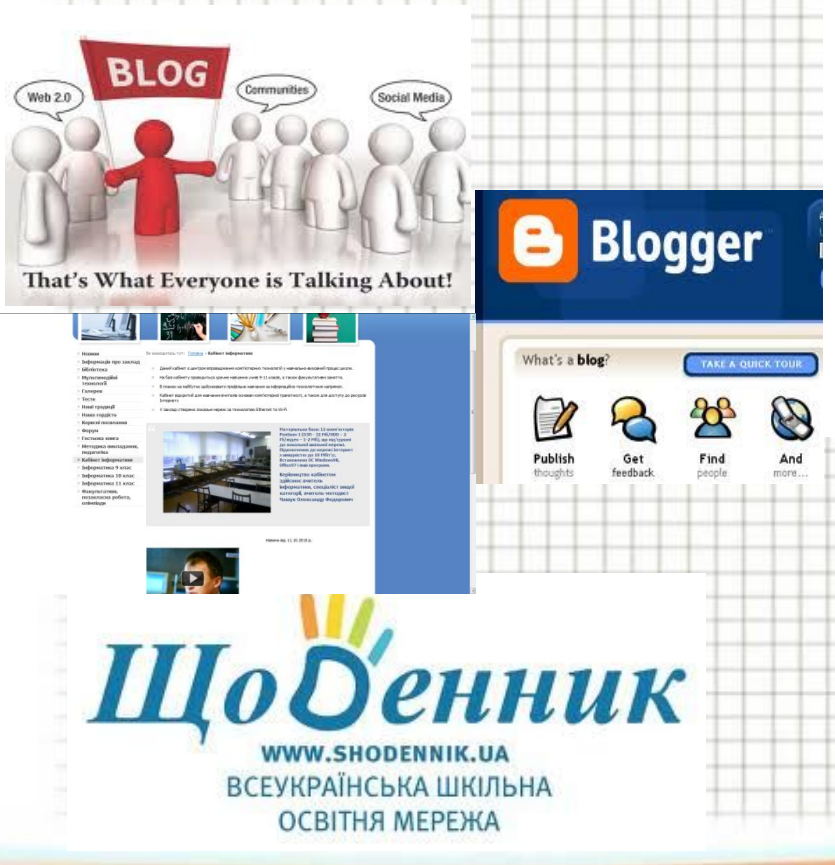

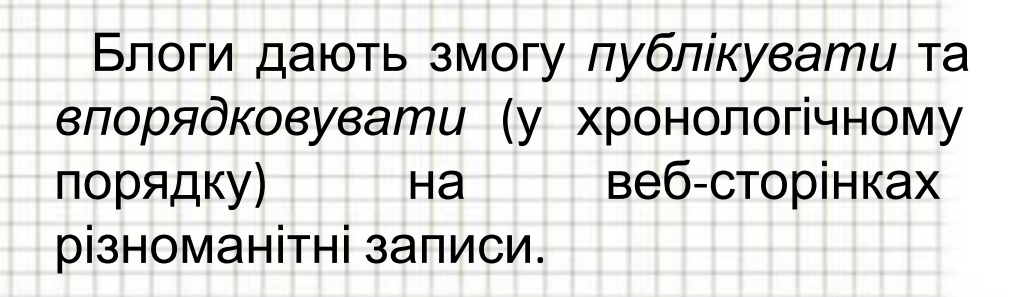

APRESSED,

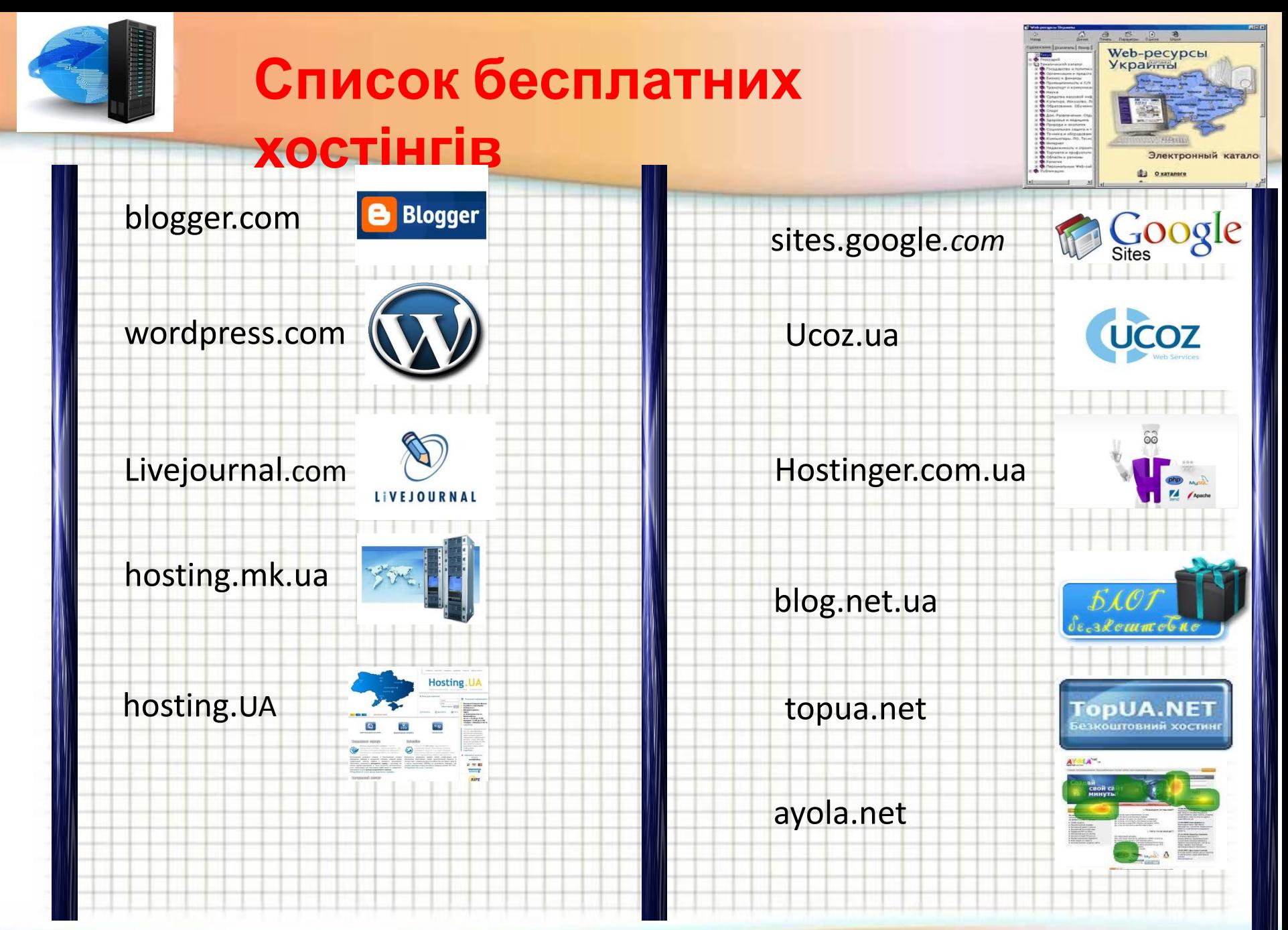

обсягу.

## **Веб хостинг UcoZ**

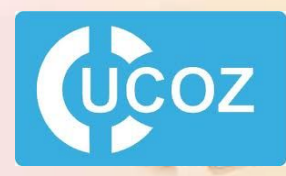

**http://leontyev.at.ua**

*Ucoz* — це безкоштовний веб-хостинг із системою керування сайтом. Модулі UcoZ використовується для створення повнофункціонального сайту, так і блог-платформи, веб-

сайту.

Фактично *UcoZ* — це веб-сервіс, що працює за принципами Веб 2.0 і дозволяє створювати сайти різного рівня складності та досить відрізняється від традиційних безкоштовних

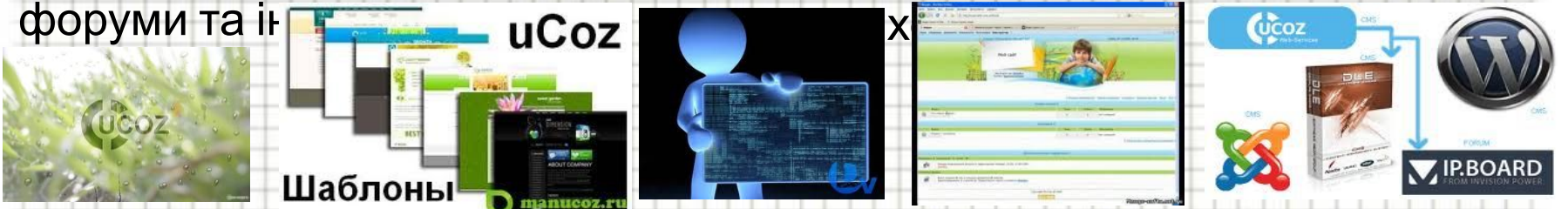

Під час реєстрування користувачеві надається можливість вибрати домен для свого проекту. В системі існують домени, спеціально розраховані на українську аудиторію — *name.ucoz.ua*, *name.at.ua*.

Під час реєстрування кожен користувач отримує **400** *Мб* дискового

Дисковий обсяг збільшується пропорційно до зростання кількості

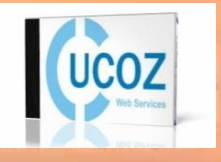

# **Основні можливості UcoZ**

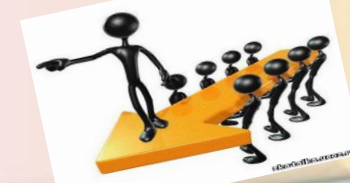

Користувачу пропонується дизайн на вибір для побудови сайту, а також створити власний дизайн (шаблон) або переробити будь-який зі стандартних.

Доступ по FTP. Безкоштовна технічна підтримка. Online редактор. Візуальний конструктор блоків.

Версія сайту для КПК. Резервне копіювання. Лайтбокс — рекламний щит. Загальна авторизація.

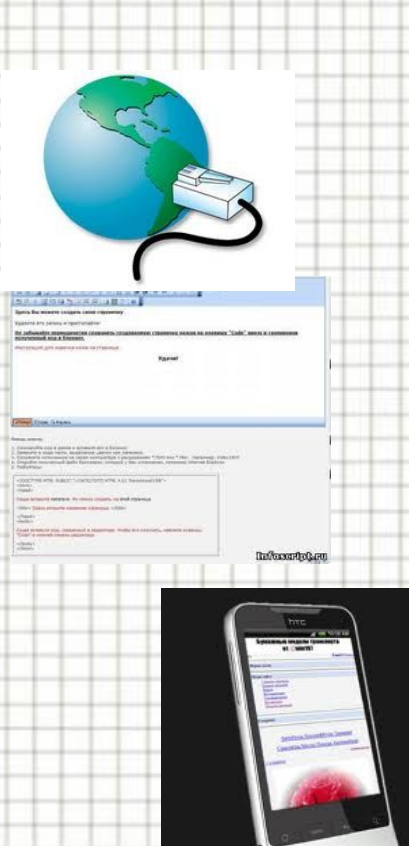

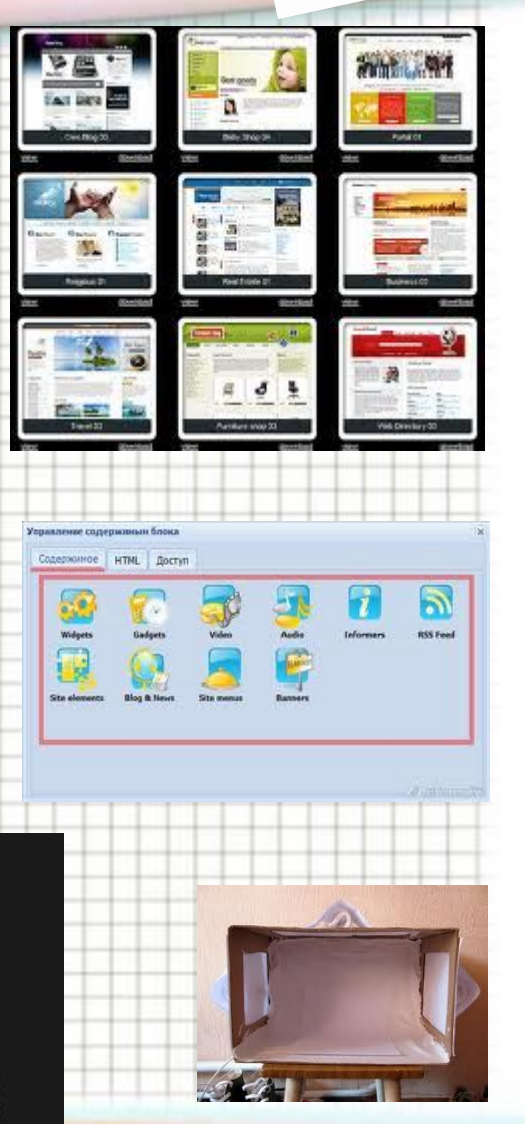

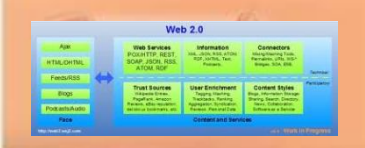

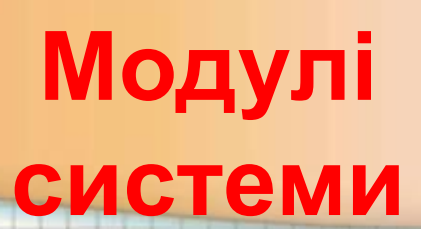

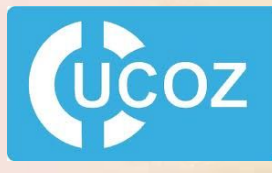

Користувачі Форум Щоденник (блог). Фотоальбоми. Гостьова книга. Каталог статей. Міні-чат. Шаблони. Новини сайту.

Інтернетстатистика. Каталог файлів. Каталог лінків. Оголошення. FAQ. Опитування. E-mail форми. Онлайн-ігри.

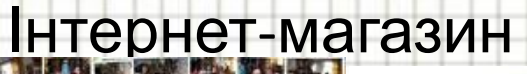

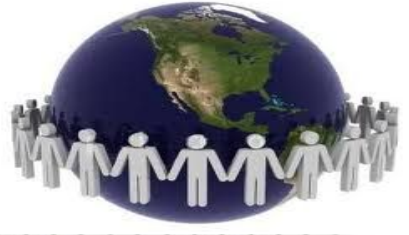

#### **Технологія створення сайту в**

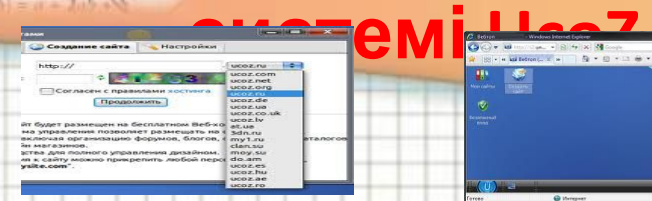

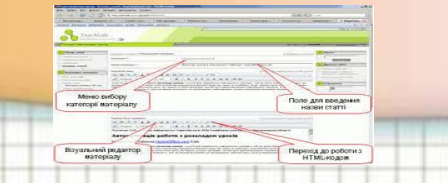

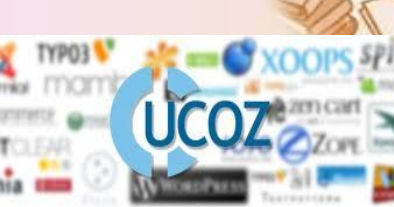

- 1. В Інтернет-браузері відкриваємо сторінку www.ucoz.ua.
- 2. Натискаємо на кнопці Створити сайт.
- 3. Потрапляємо на реєстраційну форму користувача, яку заповнюємо, відповідно до запропонованих запитань.
- 4. Наступний крок Реєстрація.
- 5. Після заповнення форми ви отримаєте профіль у системі uNet, що дасть вам можливість створювати будь-яку кількість сайтів у системі UcoZ.
- 6. Якщо всі дані введено правильно, ви переходите до підтвердження e-mail адреси (лист для підтвердження вам надіслано на вашу скриньку, яку ви вказали під час реєстрації).
- 7. Переходите до вікна, у якому потрібно ввести секретний реєстраційний код, зображений на картинці поряд.
- 8. Наступний крок заповнення веб-топа користувача для додаткового захисту вашої інформації.
- 9. На наступному кроці потрібно вписати адресу сайту, вибравши той хостинг, який пропонує UcoZ.
- 10. До речі, він налічує 18 імен і містить українські домени. **http://leontyev.at.ua**

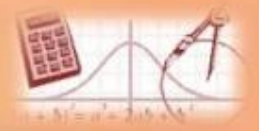

## **Практична робота №10: "Автоматизоване створення веб-**

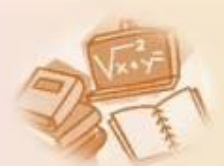

#### **сайта"**.

1. У вибраній системі створити сайт, присвячений життю класу.

*(mylivepage або ucoz)*

2. Створити пропоновані сторінки, наповнити їх текстовим та

графічним матеріалом.

*Головна — клас, фото класу, список учнів, класний керівник.*

*Моя школа — фото, адреса, адміністрація, контактні дані.*

*Це я — фото, хобі тощо.*

3. Організувати на веб-сайті чат, опитування, календар.

4. Адресу сайту надіслати вчителеві електронною поштою.